# **Appendix: OEM010 User Guide**

This appendix is designed to help you install, develop, and maintain your system. Each section begins with a list of specific objectives that should be met after you have read the chapter. This section will help you find and use the information in this appendix.

#### **Assumptions**

To use this product and its instructions effectively, you should have a fundamental understanding of the following information.

❏ Electronics concepts (voltage, switches, current, etc.)

❏ Motion control concepts (torque, velocity, distance, force, etc.)

#### **Appendix Contents**

#### **Section A1: Introduction**

This chapter provides a description of the product and a brief account of its specific features.

#### **Section A2: Installation**

This chapter contains a ship kit list of items you should have received with your OEM010. Instructions to mount and connect the system properly are included. Upon completion of this chapter, your system should be completely installed and ready to perform basic operations.

#### **Section A3: Specifications**

This chapter contains information on system performance specifications (environmental, etc.).

#### **Section A4: Troubleshooting**

This chapter contains information on identifying and resolving system problems. Descriptions of LED signals, debugging tools, problems/solutions table are included.

#### **Installation Process Overview**

To ensure trouble-free operation, pay special attention to the environment in which the equipment will operate, the layout and mounting, and the recommended wiring and grounding. These recommendations will help you easily and safely integrate the OEM010 into your manufacturing facility. If your environment contains conditions that may adversely affect solid-state equipment (electrical noise or atmospheric contamination), be sure to follow any special instruction

#### **OVERVIEW • OEM010**

to ensure the safety and long life of your equipment.

#### **Installation Preparation**

Before you install this product, complete the following steps:

- 1. Review this user guide. Become familiar with the user guide's contents so that you can quickly find the information you need.
- 2. Develop a basic understanding of all system components, their functions, and inter-relationships.
- 3. Complete the basic system configuration and wiring instructions (in a simulated environment, not a permanent installation) provided in *Section A2, Installation*.
- 4. Perform as many basic functions as you can with the preliminary configuration. Try to simulate the task(s) that you expect to perform when you permanently install your application (however, do not attach a load at this time). This will give you a realistic preview of what to expect from the complete configuration.
- 5. After you have tested the system's functions and become familiar with the system's basic features, carefully read Section *A2*.
- 6. After you have read Section *A*2 and clearly understand what must be done to properly install the system, begin the installation process. Do not deviate from the instructions provided.
- 7. Before you customize your system, check all of the system functions and features to ensure that you have completed the installation process correctly.

The successful completion of these steps will prevent subsequent performance problems and allow you to isolate and resolve potential system difficulties before they affect your system's operation.

#### **Warnings & Cautions**

Warning and caution notes alert you to problems that may occur if you do not follow the instructions correctly. Situations that may cause bodily injury are presented as warnings. Situations that may cause system damage are presented as cautions.

> **CAUTION** System damage will occur if you power up the system improperly.

### **A1 Introduction**

#### **Section Objective**

The information in this section will enable you to:

 $\Box$  Understand the product's basic functions and features

#### **OEM010 Description**

The OEM010 is a stand-alone indexer with the same capabilities as the OEM750X, OEM650X and OEM350X, but for use with other drives. It is compatible with all Compumotor Step and Direction drives (including the Dynaserv) and is suitable for less demanding motion control applications such as:

- ❐ Rotary Indexing
- ❐ Step and Repeat
- ❐ Linear Slide Positioning

The OEM010 uses the same software commands as the OEM750X, OEM650X and OEM350X.

#### **Features**

The OEM010 requires an external 5VDC power supply. The OEM010 provides the following features:

- ❐ Microprocessor-controlled microstepping provides smooth operation over a wide range of speeds
- ❐ 3 user-defined inputs/2 user-defined outputs
- ❐ Step, direction, and shutdown outputs are compatible with all Compumotor drives
- $\Box$  <br> Compatible with optical encoders for position verification
- ❐ RS-232C communication for programming or direct operation
- ❐ Can daisy chain up to 8 units via hardware/up to 255 in software
- ❐ 1.5 MHz step output
- ❐ 3 Inputs for remote sequence selection
- ❐ Can store 7 programmed sequences in 2k of BBRAM memory
- ❐ Dedicated Home, CW, CCW limit inputs
- ❐ Flat or side panel mountable

#### **A2 Installation**

#### **Section Objectives**

The information in this section will enable you to:

- ❐ Verify that each component of your system has been delivered safely and completely
- $\Box$  Become familiar with components and their interrelationships
- ❐ Mount unit within recommended thermal specifications

#### **OEM010 Ship kit**

Inspect the OEM010 upon receipt for obvious damage to its shipping container. Report any such damage to the shipping company. Parker Compumotor cannot be held responsible for damage incurred in shipment. You should receive an indexer and a software reference guide. Compare your order with the units shipped.

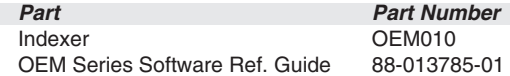

#### **OEM010 Quick Test**

- 1. Connect the OEM010 to a suitable Step and Dir input drive or monitor the Step and Dir output on an oscilloscope.
- 2. Connect the OEM010 to an RS-232C communications device (i.e., computer, PLC, etc.). The OEM010's communication parameters are listed below:
	- ❏ Baud Rate: 9600
	- ❏ Data Bits: 8
	- ❏ Stop Bit: 1
	- ❏ Parity: None

Terminals should be set for full duplex mode. Reference the **XONOFF** command for handshaking support.

#### **CAUTION**

RS-232C signals are not on pins 2, 3, and 7 on the 25-pin D connector.

3. Apply power. The OEM's green power LED should be on.

*This test assumes that your indexer's motor resolution is set to 25,000 steps/rev. This is the default motor resolution setting for the OEM010***.**

4. Enter and run the following command sequence to test the system.

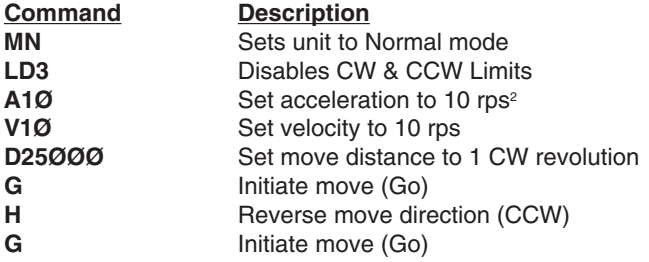

5. After verifying that the motor moves CW and CCW, turn off power.

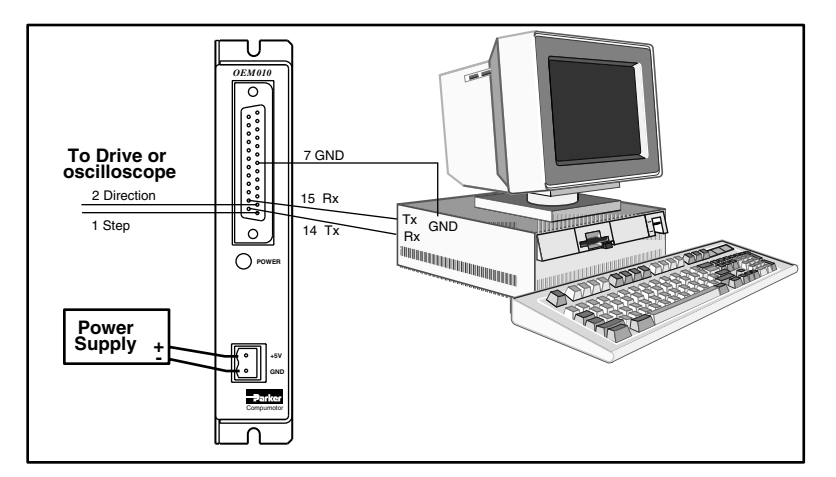

*OEM010 Test Configuration*

#### **OEM010 Mounting**

If you mount the OEM010 in an enclosure, observe the following guidelines:

- ❏ Do not mount large, heat-producing equipment directly beneath the OEM010.
- ❏ Do not mount the OEM010 directly above a drive (the drive produces more heat than an indexer).

Refer to the subsequent instructions and diagrams in this section for specific mounting information.

The OEM010 produces almost no heat and can be mounted almost anywhere. The OEM010 is not water-proof, dust-proof, or splash proof, so please provide suitable indexer protection.

#### **OEM010 Dimensions**

The OEM Indexer mounting is designed to minimize panel area or footprint (refer to the figure below).

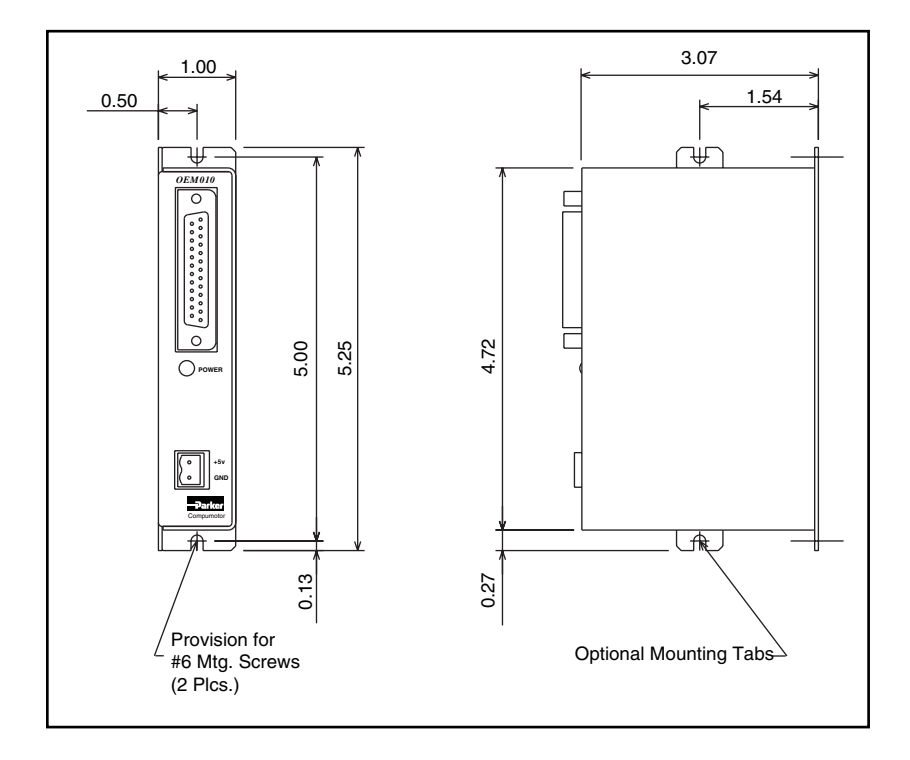

*OEM010 Mounting Dimensions*

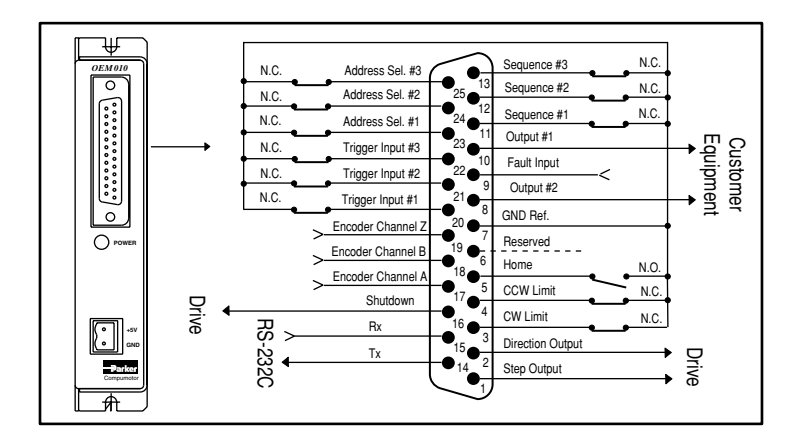

#### **OEM010 Inputs and Outputs**

*OEM010 Inputs & Output Schematic*

**CAUTION** I/O is not OPTO isolated, I/O GND is common to GND.

#### **Step (Signal 1) & Direction (Signal 2) Outputs**

The OEM010 produces a step and direction output that is compat-

ible with all step and dir input drives. The Direction output's default state is logic high. The Step output's default state is a high, pulsing low output. The figure represents a typical configuration of this output. See also the CMDDIR command.

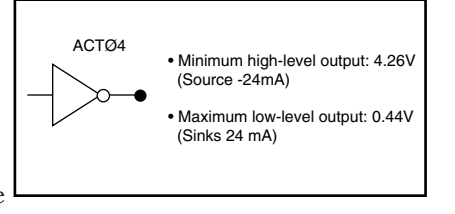

#### **CW (Signal 3) & CCW (Signal 4) Limit Inputs**

The OEM010 has two dedicated hardware end-of-travel limits (CCW

and CW ). When you power up the OEM010, these inputs are enabled (high). To test the OEM010 without connecting the CCW and CW limits, you must disable the limits with the **LD3** command. You can use the

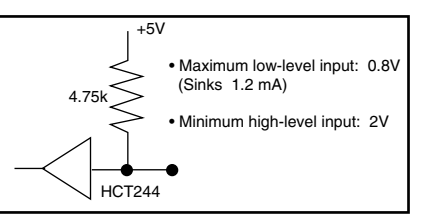

Limit Switch Status Report (**RA**) and Input Status (**IS**) commands to monitor the limits' status. The figure represents a typical configuration of these inputs. Minimum pulse width 1 ms.

#### **Home Position Input (Signal 5)**

The OEM010 has one dedicated home input. The Home Limit input allows you to establish a home reference input. This input is not active during power-up. Refer to the Go Home (**GH**) command for

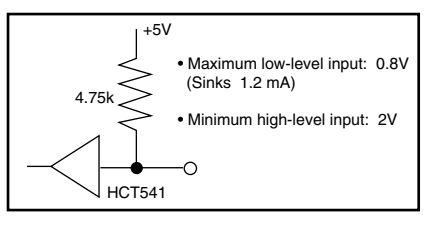

more information on setting up and using this function. Minimum pulse width is 1 ms. The figure represents a typical configuration.

#### **Output #1 (Signal 10) and Output #2 (Signal 8)**

The OEM010 has two dedicated programmable outputs. They may be used to signal peripheral devices upon the start or completion of a move. The default state for Outputs #1 and #2 is logic low. Refer to the Output (**O**)

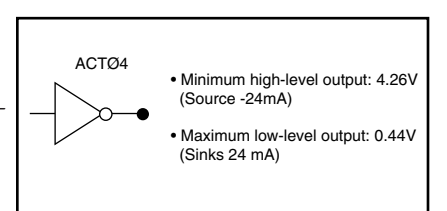

• Maximum low-level input: 0.8V

• Minimum high-level input: 2V

(Sinks 1.2 mA)

+5V

HCT541

4.75k

command for information on using these outputs.

#### **Dedicated Fault Input (Signal 9)**

The OEM010 has one dedicated fault input**.** Input status can be checked with the **IS** or **R** command. An active low on the input will perform an immediate kill of step pulse generation. The figure represents a typical configuration of the input.

#### **Sequence Inputs #1 - #3 (Signals 11 - 13)**

The OEM010 has three dedicated sequence inputs that allow you to control seven different sequences. During power-up, the inputs are pulled up internally, which activates *power-up sequence #7*. Sequence #Ø is not a valid

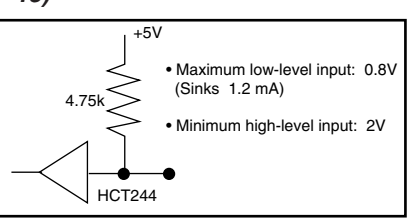

sequence. Sequences are executed remotely by using one of the following logic patterns in conjunction with the **XP** command.

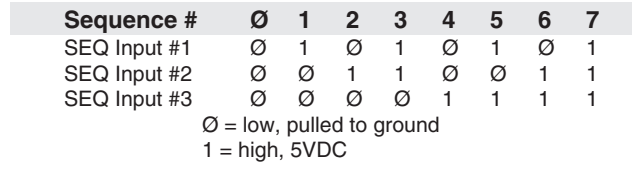

#### **RS-232C—Tx (Signal 14), Rx (Signal 15), and Ground (Signal 7)**

The OEM010 uses RS-232C as its communication medium. This indexer does not support handshaking. A typical threewire (Rx, Tx, and Signal Ground) configuration is used. The figure represents a typical RS-232C configuration.

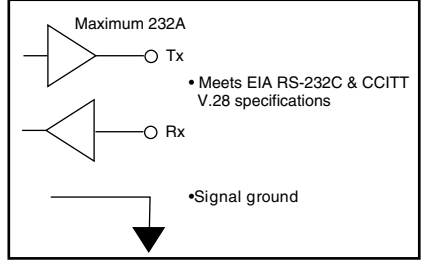

#### **Shutdown Output (Signal 16)**

The OEM produces a Shutdown output that is used to remotely disable a drive. This function is controlled by the **ST command.** The Shutdown output's default state is logic high: output is high when the motor is not shutdown ( STØ).

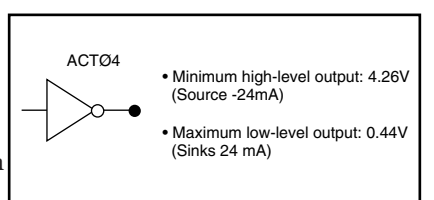

#### **Encoder Inputs A,B,Z (Signals 17 - 19)**

The OEM650X has three dedicated inputs for use with a single ended

incremental encoder. With differential encoders, leave A-, B-, and Z- isolated and tie the encoder GND to pin 7 (GND). These inputs in conjunction with the **FS** commands will determine the encoder functionality.

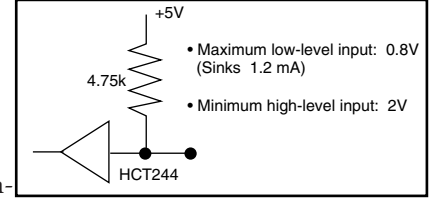

#### **Trigger Inputs #1 - #3 (Signals 20 - 22)**

The OEM010 has three dedicated Trigger inputs. These inputs are

pulled up internally. These inputs are used with the Trigger (**TR**) command to control the OEM010's trigger function. The figure represents a typical configuration of these inputs. Minimum pulse width is 1 ms.

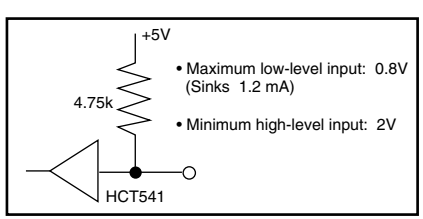

#### **Address Signals #1 - #3 (Signals 23 - 25)**

The OEM010 has three dedicated address inputs that allow you to

specify a unique address for each OEM010 in your configuration. Units may be assigned a valid address from 1 to 8. Each unit in the configuration must have a unique address. The default address is 8 (all three

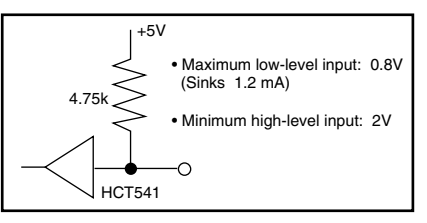

inputs are internally pulled up. The address inputs are read only during power-up and when Restart (**Z**) commands are issued. Use the matrix below to assign unique address values.

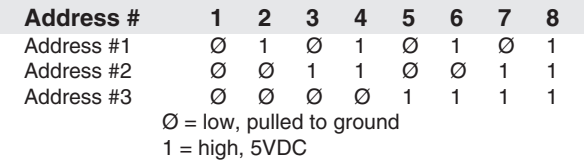

#### **Daisy Chaining**

You may daisy chain up to 8 OEM010s. Individual drive addresses are set with signals 23, 24, and 25 on the 25-pin D connector. When daisy chained, the units may be addressed individually or simultaneously. You should establish a unique device address for each OEM010. Refer to the figure below for OEM010 daisy chain wiring.

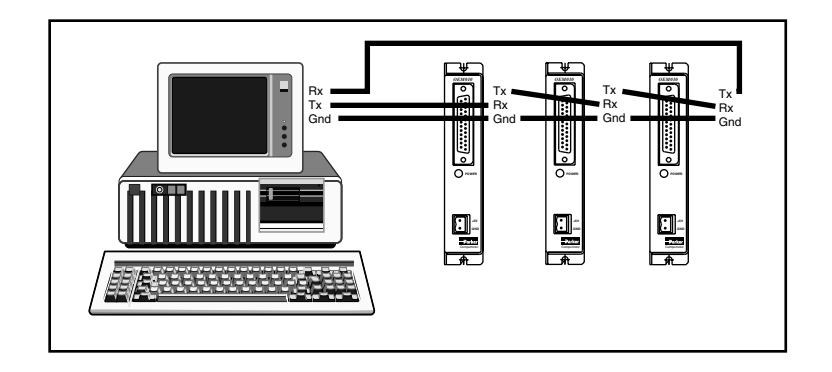

#### *Daisy Chain wiring*

Commands prefixed with a device address control only the unit specified. Commands without a device address control all units on the daisy chain. The general rule is: *Any command that causes the drive to transmit information from the RS-232C port (such as a status or report command), must be prefixed with a device address*. This prevents daisy chained units from all transmitting at the same time. Attach device identifiers to the front of the command. The Go (**G**) command instructs all units on the daisy chain to go, while **1G** tells only unit #1 to go.

When you use a single communications port to control more than one OEM010, all units in a daisy chain receive and echo the same commands. Each device executes these commands, unless this command is preceded with an address that differs from the units on the daisy chain. This becomes critical if you instruct any indexer to transmit information. To prevent all of the units on the line from responding to a command, you must precede the command with the device address of the designated unit.

### **A3 Specifications**

#### **Section Objectives**

The information in this section will enable you to:

 $\Box$  <br> Verify and identify product specifications

### Parameter **Value**

### **Performance**

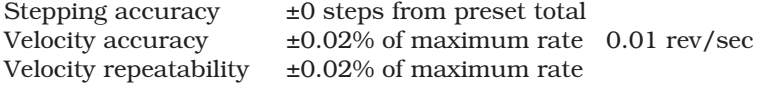

#### **Power**

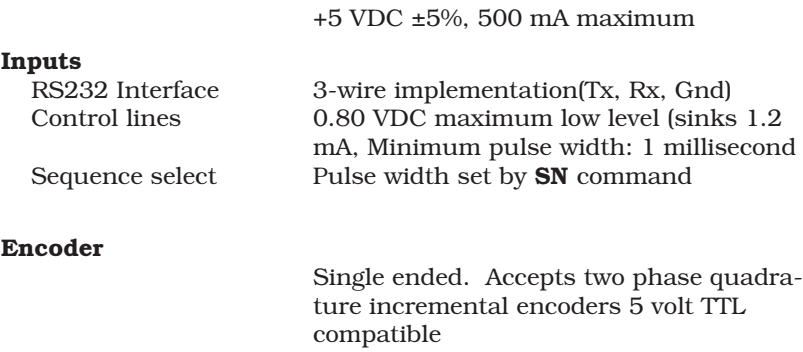

#### **Outputs**

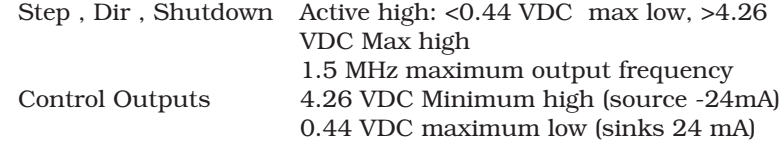

#### **Environmental**

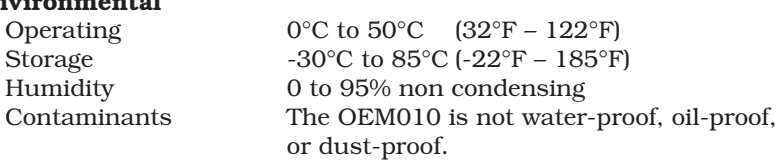

#### **A4 Troubleshooting**

#### **Section Objectives**

The information in this section will enable you to:

❏ Maintain the system to ensure smooth, efficient operation ❏ Isolate and resolve system problems

#### **Reducing Electrical Noise**

For detailed information on reducing electrical noise in your system, refer to the current Compumotor Catalog.

#### **Problem Isolation**

When your system does not function properly (or as you expect it to operate), the first thing that you must do is identify and isolate the problem. When you accomplish this, you can effectively begin to resolve and eradicate the problem.

The first step is to isolate each system component and ensure that each component functions properly when it is run independently. You may have to dismantle your system and put it back together piece by piece to detect the problem. If you have additional units available, you may want to use them to replace existing components in your system to help identify the source of the problem.

Determine if the problem is mechanical, electrical, or softwarerelated. Can you repeat or re-create the problem? Random events may appear to be related, but they may not be contributing factors to your problem. Investigate the events that occur before the subsequent system problem.

You may be experiencing more than one problem. You must solve one problem at a time. Document all testing and problem isolation procedures. You may need to review and consult these notes later. This will also prevent you from duplicating your testing efforts.

Once you isolate the problem, take the necessary steps to resolve it. Use the solutions in this chapter. If your system's problem persists, call Compumotor at 800-358-9070.

#### **Front Panel LEDs**

There is one LED on the front panel of the OEM010. The POWER LED is green and turns on when there is +5V applied to the power input. Should the LED go out at any time, your OEM010 is in need of repair.

#### **TROUBLESHOOTING • OEM010**

#### **RS-232C Problems**

Use the following procedure to troubleshoot communication problems that you may have with the OEM010.

1. Be sure the host computer's transmit (Tx) wire is wired to the peripheral's receive (Rx) connection, and the host computer's receive (Rx) wire is wired to the peripheral's transmit (Tx) connection. Switch the receive and transmit wires on either the host or peripheral if the problem persists.

#### **CAUTION**

OEM010 Rx, Tx, and GND pin outs are not 2, 3, and 7 like most devices.

- 2. Confirm that the host and peripheral are configured for the same baud rate, 8 data bits, 1 stop bit, and no parity.
- 3. Use DC common or signal ground as a reference, not earth ground.
- 4. Cable lengths should not exceed 50 ft. unless you are using some form of line driver, optical coupler, or shield. As with any control signal, be sure to shield the cable-to-earth ground at one end only.
- 5. To test the terminal or terminal emulation software and the RS-232C cable for proper three-wire communication, unhook the OEM010 and enter a character. You should not receive an echoed character. If you do, you are in half duplex mode. Connect the host's transmit and receive lines together and send another character. You should receive the echoed character. If not, consult the manufacturer of the host's serial interface for proper pin outs.
- 6. (Note: This only applies to firmware 92-016638-01.) If the controller echoes back **&** for each byte sent to the controller, a data communication error has occurred. To re-establish communication, see the **%** command.
- 7. (Note: This only applies to firmware 92-016638-01.) To extend cable length and/or improve noise immunity, the RS-485 option is available as a custom product request. Contact the Custom Products department for details.
- 8. (Note: This only applies to firmware 92-016638-01.) If commands are being lost intermittently while data streaming, reference the **XONOFF** command for using software flow control.

#### **Software Debugging Tips**

This section offers helpful tips for debugging programs and understanding errors and fault conditions. The OEM010 has several tools that you can use to debug a problem in the system. The software tools are listed below:

**RA—**Limit Switch Status Report **R—**Report Status **IS—**Input Status Report **BS—**Buffer Status Report **B—**Buffer Status Report

#### **Homing Diagrams**

The following diagrams are examples of the many possible homing set-ups. Your parameters may vary and the results may vary slightly depending on your settings.

The CW side of the home pulse is the side closest to the CW limit. The CCW side of the home pulse is the side closest to the CCW limit.

The long pulse diagrams are indicative of situations where the motor decelerates while remaining inside the home pulse width due to the rapid homing deceleration or a very wide home pulse. The short pulse diagrams are indicative of situations where the motor decelerates through the home pulse width due to slow deceleration or a very narrow pulse width.

If an end-of-travel limit is hit during the initial homing, refer to the homing diagram for the opposite direction of travel.

The diagrams are drawn as a general guide. Velocity levels and slopes are drawn to indicate the general move profile the motor will make during the go home move. The vertical axis is velocity and the horizontal axis the position in relation to the home input transitions. Some lines are drawn as closely as possible together to indicate identical velocities, yet remain discernible.

#### **TROUBLESHOOTING • OEM010**

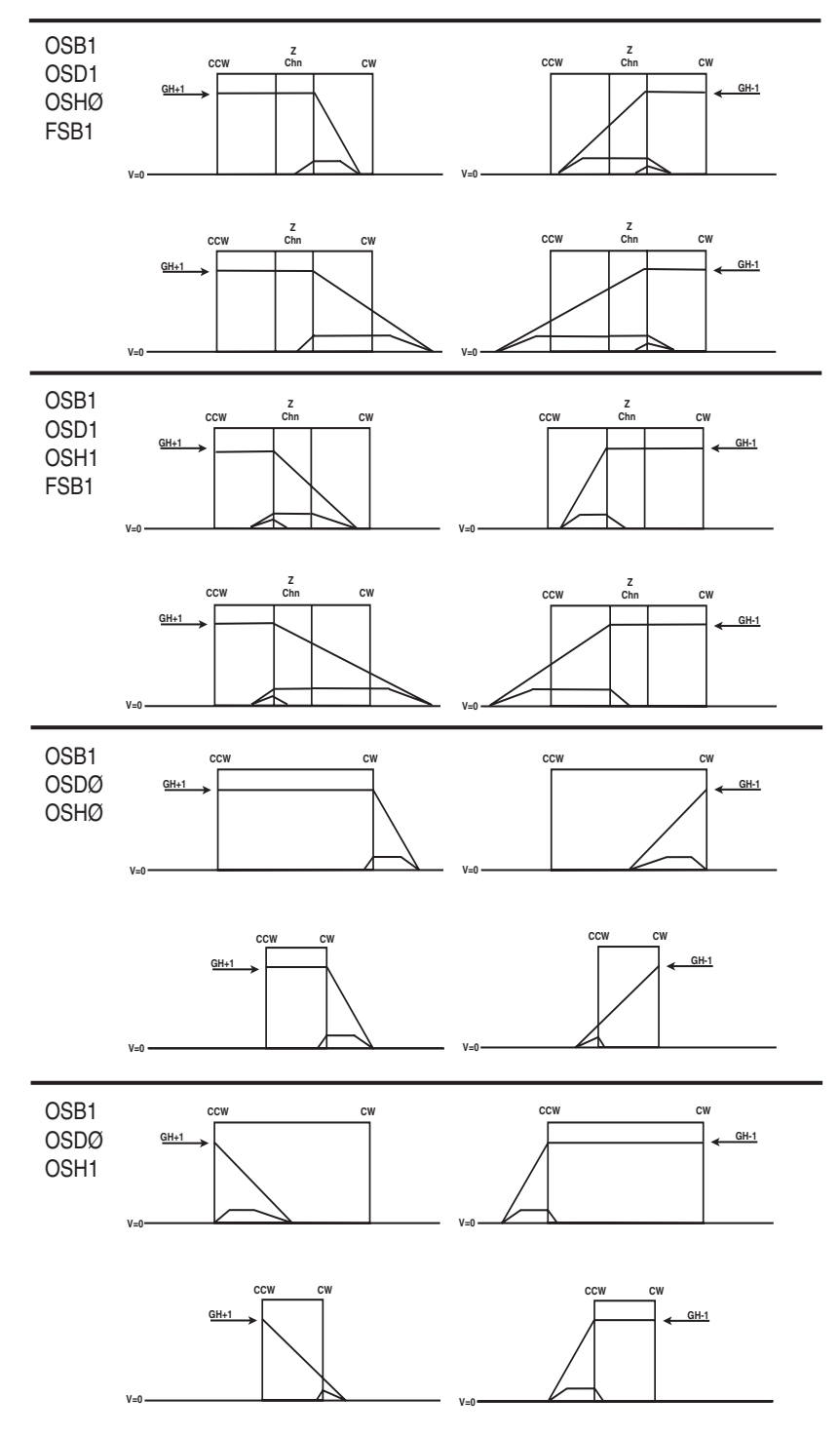

**82**

#### **Returning the System**

If your OEM010 system is faulty, you must return the drive and motor for replacement or repair. A failed drive can damage motors. If you must return your OEM010 to effect repairs or upgrades, use the following steps:

- ➀ Get the serial number and the model number of the defective unit(s), and a purchase order number to cover repair costs in the event the unit is determined by Parker Compumotor to be out of warranty.
- ➁ Before you ship the drive to Parker Compumotor, have someone from your organization with a technical understanding of the OEM010 and its application include answers to the following questions: What is the extent of the failure/reason for return?
- How long did it operate?
- How many units are still working?
- How many units failed?
- What was happening when the unit failed (i.e., installing the unit, cycling power, starting other equipment, etc)?
- How was the product configured (in detail)?
- What, if any, cables were modified and how?
- With what equipment is the unit interfaced?
- What was the application?
- What was the system sizing (speed, acceleration, duty cycle, inertia, torque, friction, etc.)?
- What was the system environment (temperature, enclosure, spacing, unit orientation, contaminants, etc.)?
- What upgrades are required (hardware, software, user guide)?
- ➂ Call Parker Compumotor's Applications Engineering Department [(800) 358-9070] for a Return Material Authorization (RMA) number. Returned products cannot be accepted without an RMA number.
- ➃ Ship the unit to: Parker Compumotor Corporation 5500 Business Park Drive, Suite D Rohnert Park, CA 94928

**TROUBLESHOOTING • OEM010**

This page left blank intentionally.

# **Index**

#### Symbols

#—Remote Address 64 %—Reset Communication 65 "^\_Quote 36 ^H-Delete 21

### A

A—Acceleration 5

### B

B—Buffer Status 5 BS—Buffer Size Status 6 buffer status 5

### C

C—Continue 6 CG—Correction Gain 7 CMDDIR—Commanded Direction Polarity 7 Command Mnemonic 3 Command Type 3 CR—Carriage Return 8 current ratings 1

### D

D-Distance 9 DB-Dead Band 9 debugging 81 default setting 4 direction 21 disable communications 12 DW—Dead Band Window 10

### E

E—Enable Communications 11 enable communications 11 enclosure 72 end-of-travel limit 24 end-of-travel limits 73 ER—Encoder Resolution 11

### F

F—Disable Communications 12 failed drive 83 FS—Encoder Functions Report 12 FSA—Set Indexer to Incremental/ Absolute Mode 13

FSB—Set Indexer to Motor/Encoder Step Mode 14 FSC—Enable/Disable Position Maintenance 15 FSD-Stop on Stall 16 FSE—Turn on Output Number 1 on Stall 16 FSF-Stop Motion on Trigger 3 17 FSG—Turn on Output 2 when within Dead Band 18 FSH—Enable Stall Detect 18

#### G

G—Go 19 GH—Go Home 20

#### H

H—Set Direction 21 home limit signal 20 Homing Diagrams 81

## I

I/O fault input 74 inductance ratings 1 Input Status 22 IS—Input Status 22

### K

K—Kill 23

## L

L—Loop 23 LD—Limit Disable 24 LF—Line Feed 25 loop 23

#### M

MC—Mode Continuous 25 MN—Mode Normal 26 motor inductance 1 MPA—Mode Position Absolute 26 MPI—Mode Position Incremental 27 MR—Motor Resolution 28

#### N

N—End of Loop 29

#### O

O—Output 29 OEM010 Indexer—Description 2, 69 OEM350X Indexer—Description 2 OEM650X Indexer—Description 1 OS—Report Homing Function Set-Ups 30 OSA—Define Active State of End-of-Travel Limits 30 OSB—Back Up To Home 31 OSC—Define Active State of Home Switch 32 OSD—Enable Encoder Z Channel for Home 32 OSH—Reference Edge of Home Switch 32

### P

Power LED 79 PR—Absolute Position Report 33 PS—Pause 34 PX—Report Absolute Encoder Position 34 PZ—Set Absolute Counter to Zero 35

### Q

Q1—Enter Velocity Profiling Mode 36 QØ—Exit Velocity Profiling Mode 36

### R

R—Request Indexer Status 37 RA—Limit Switch Status Report 38 RB—Loop, Pause, Shutdown, Trigger Status Request 39 RC—Closed Loop Status 40 repair 83 Return Material Authorization (RMA) 83 RM—Rate Multiplier in Velocity Streaming Mode 41 RS-232C 70, 80 Baud Rate 70 Daisy Chaining 76 Data Bits 70 Handshaking 70 Parity 70 Stop Bit 70 RV—Revision Level 43 S

**86** S—Stop 43 Ship kit 70 SN—Scan 44 SS—Software Switch Function Status 44 SSA—RS-232C Echo Control 45 SSD—Add Device ID Prefix 46 SSE—Enable/Disable Communication Error Checking 47 SSG—Clear/Save the Command Buffer on Limit 47 SSH—Clear/Save Command Buffer on Stop 48 ST-Shutdown 48 SV—Servoing Parameter 49

#### T

T—Time Delay 50 TR—Wait For Trigger 50 TS—Trigger Input Status 51

#### U

U—Pause and Wait for Continue 51

#### V

V—Velocity 52

#### W

W1—Signed Binary Position Report 53 W3—Hexadecimal Position Report 53

### $\overline{\mathsf{X}}$

XC—Sequence Checksum 54 XD—Sequence Definition 55 XE—Sequence Erase 55 XONOFF—Enable/Disable XON/ XOFF 56 XP—Set Power-up Sequence Mode 56 XQ—Sequence Interrupted Run Mode 57 XR—Run a Sequence 58 XRP—Sequence Run With Pause 59 XSD—Sequence Status Definition 60 XSP—Sequence Status Power-up 60 XSR—Sequence Status Run 60 XSS—Sequence Status 61 XT—Sequence Termination 61 XU—Upload Sequence 62 Y Y—Stop Loop 62

### Z

Z—Reset 63

#### **Summary of Commands**

A—Acceleration B—Buffer Status BS—Buffer Size Status C—Continue CG—Correction Gain CMDDIR—Commanded Direction Polarity CR—Carriage Return D—Distance DB—Dead Band DW—Deadband Window E—Enable Communications ER—Encoder Resolution F—Disable Communications FS—Encoder Functions Report FSA—Set Indexer to Incremental/ Absolute Mode FSB—Set Indexer to Motor/Encoder Step Mode FSC—Enable/Disable Position Maintenance FSD—Stop on Stall FSE— Turn On Output Number 1 on Stall FSF—Stop Motion on Trigger 3 FSG—Turn On Output Number 2 when in Deadband FSH—Enable Stall Detect G—Go GH—Go Home ^H—Delete H—Set Direction IS—Input Status K—Kill L—Loop LD—Limit Disable LF—Line Feed MC—Mode Continuous MN—Mode Normal MPA—Mode Position Absolute MPI—Mode Position Incremental MR—Motor Resolution N—End of Loop O—Output OS—Report Homing Function Set-Ups OSA—Define Active State of End-of-Travel Limits OSB—Back Up To Home OSC—Define Active State of Home **Switch** OSD—Enable Encoder Z Channel for Home OSH—Reference Edge of Home Switch

PR—Absolute Position Report PS—Pause PX—Report Absolute Encoder Position PZ—Set Absolute Counter to Zero "—Quote Q1—Enter Velocity Profiling Mode QØ—Exit Velocity Profiling Mode R—Request Indexer Status RA—Limit Switch Status Report RB—Loop, Pause, Shutdown, Trigger Status Request RC—Closed Loop Status RM—Rate Multiplier in Velocity Streaming Mode RV—Revision Level S—Stop SN—Scan SS—Software Switch Function Status SSA—RS-232C Echo Control SSD—Add Device ID Prefix SSE—Enable/Disable Communication Error Checking SSG—Clear/Save the Command Buffer on Limit SSH—Clear/Save Command Buffer on Stop ST—Shutdown SV—Servoing Parameter T—Time Delay TR—Wait For Trigger TS—Trigger Input Status U—Pause and Wait for Continue V—Velocity W1—Signed Binary Position Report W3—Hexadecimal Position Report XC—Sequence Checksum XD—Sequence Definition XE—Sequence Erase XONOFF—Enable/Disable XON/XOFF XP—Set Power-up Sequence Mode XQ—Sequence Interrupted Run Mode XR—Run a Sequence XRP—Sequence Run With Pause XSD—Sequence Status Definition XSP—Sequence Status Power-up XSR—Sequence Status Run XSS—Sequence Status XT—Sequence Termination XU—Upload Sequence Y—Stop Loop Z—Reset #—Remote Address Numbering %—Reset Communication